# 技術ノート KGTN 2017042601

## 現 象

[GGH4.X-5.X/Windows] ADPlus のクラッシュダンプを採取したいが、ツールの入手方法は? (Windows Server 2012 R2)

## 説 明

2017年4月26日時点では、次の手順で "Debugging Tools for Windows"を入手することが出来ます.

#### <STEP#1>

https://developer.microsoft.com/en-us/windows/hardware/windows-driver-kit へアクセスし,画面 下方の "Download the debugging Tools for Windows (WinDbg)" をクリックします.

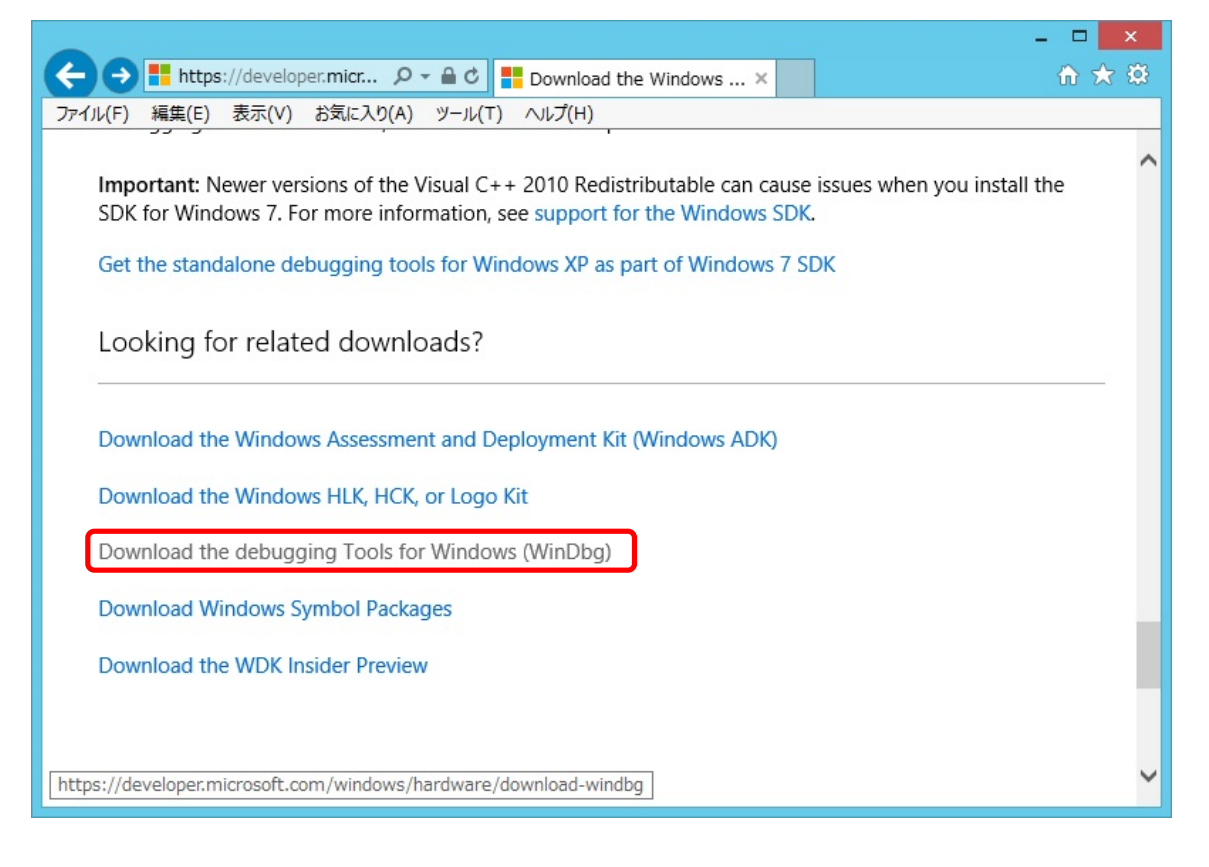

#### <STEP#2>

"Get Debugging Tools for Windows (WinDbg) (from the SDK)" をクリックします.日本語のページが表 示された場合は, "Windows 向けデバッグ ツール (WinDbg) を SDK から入手する" をクリックします.

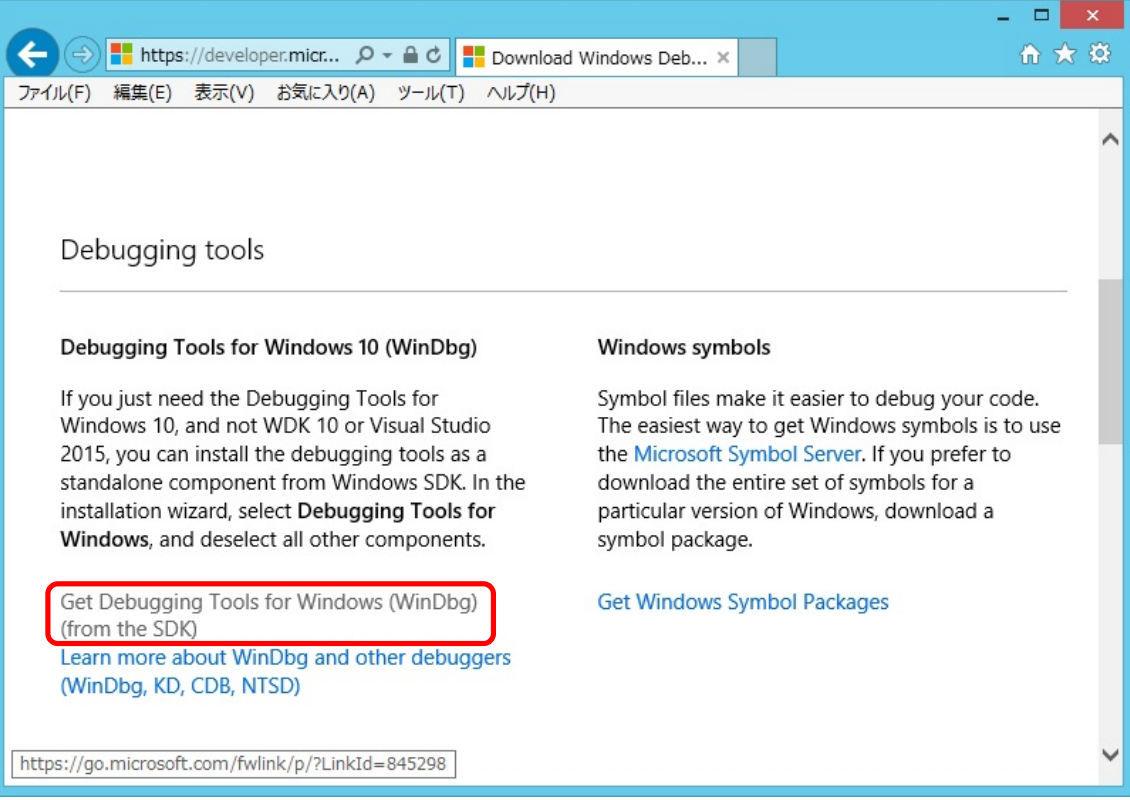

#### <STEP#3>

"保存" をクリックします.

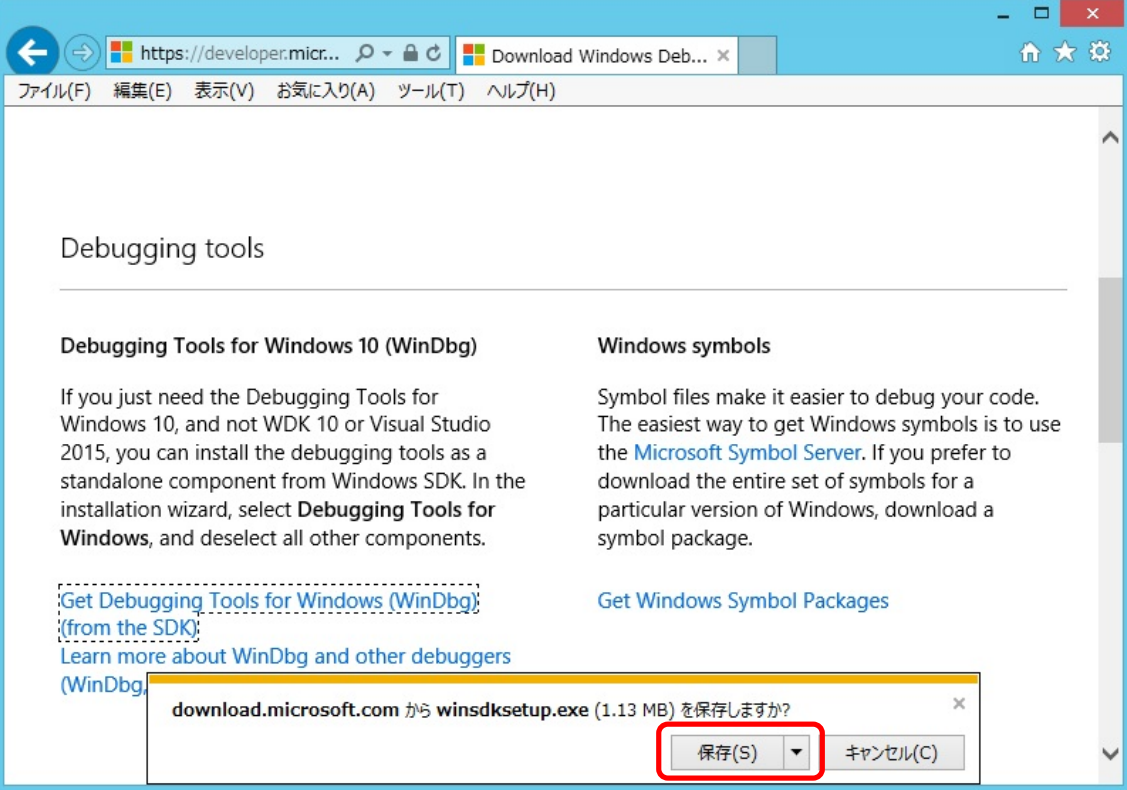

#### <STEP#4>

"実行" をクリックします.

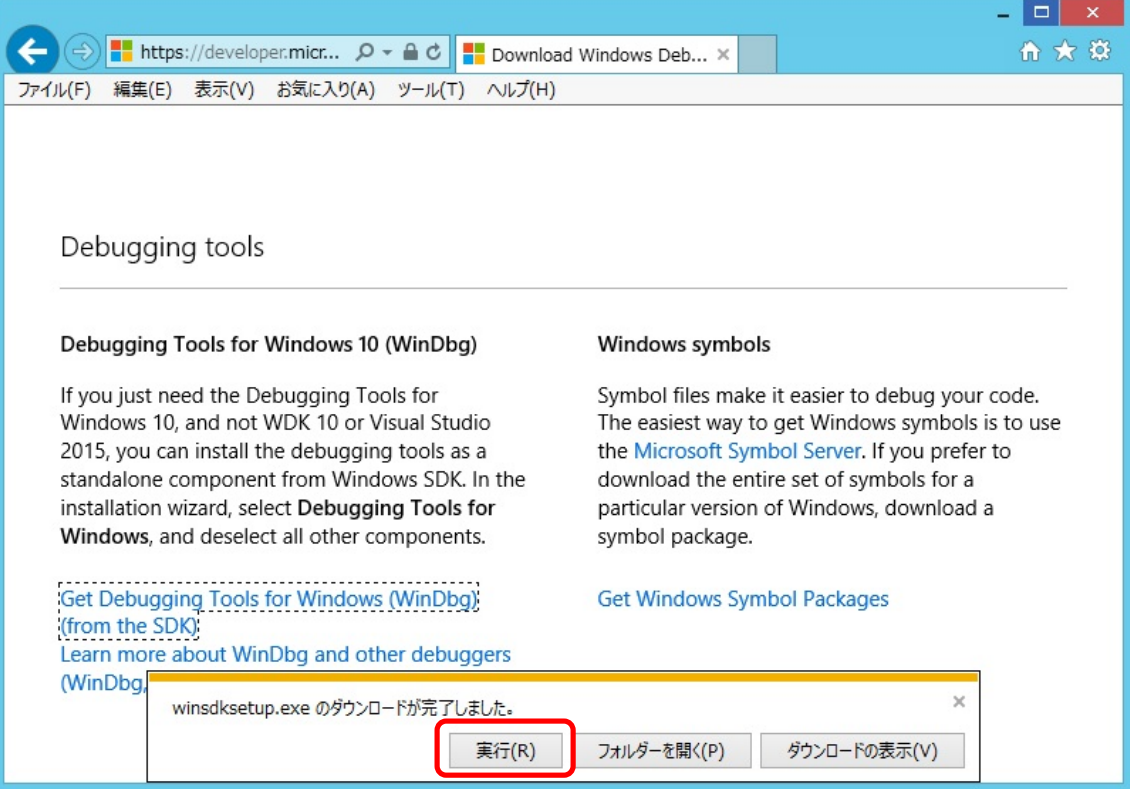

## <STEP#5>

"Next" をクリックします.

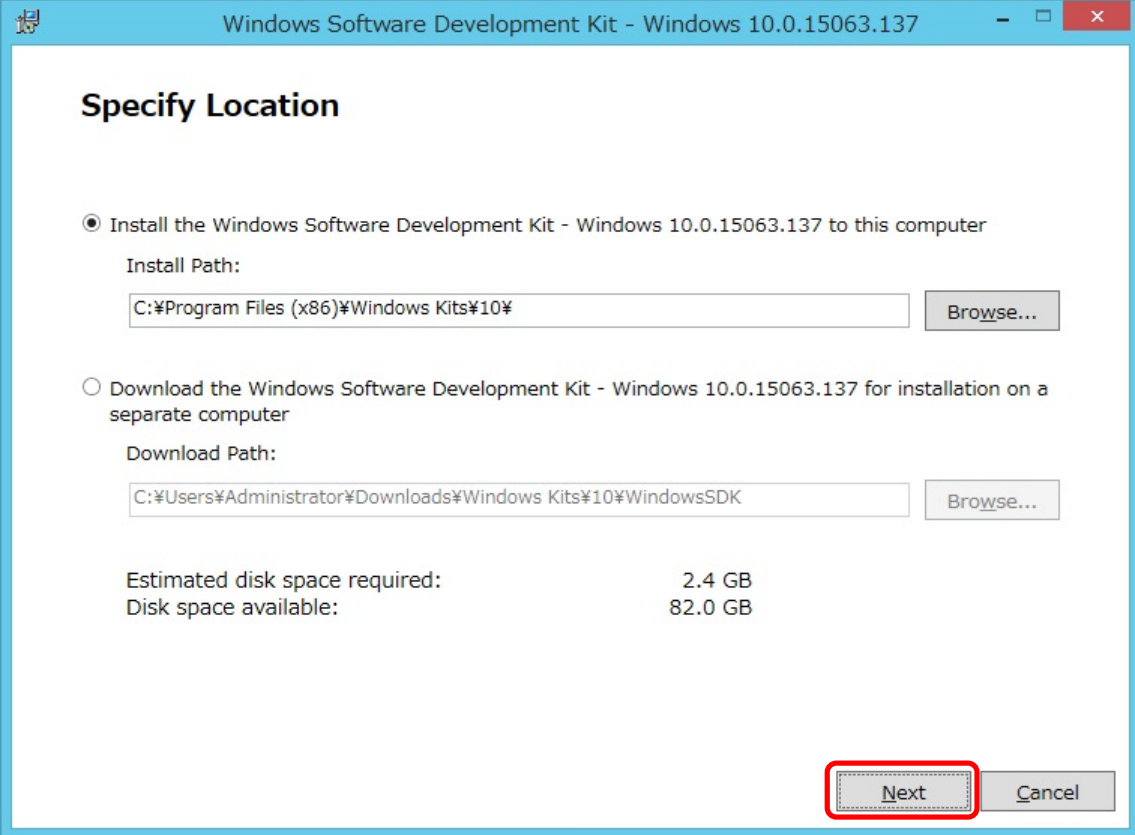

<STEP#6>

"Next" をクリックします.

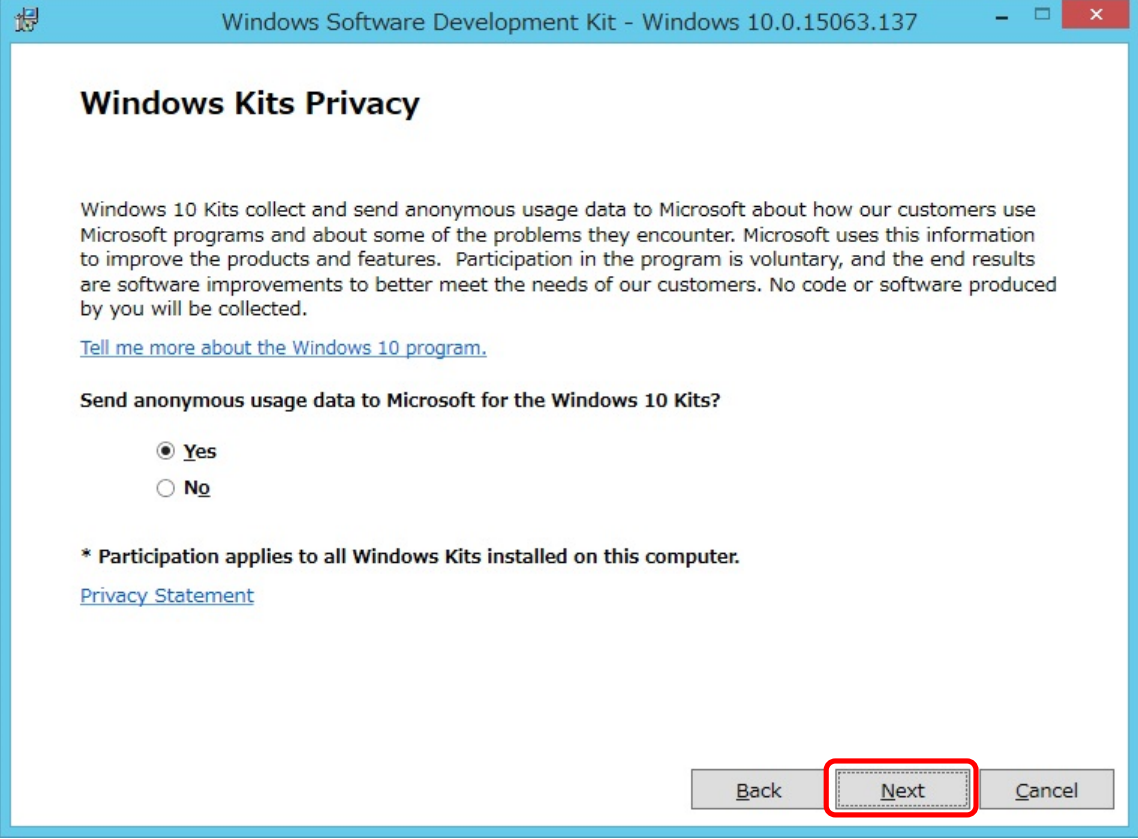

## <STEP#7>

"Accept" をクリックします.

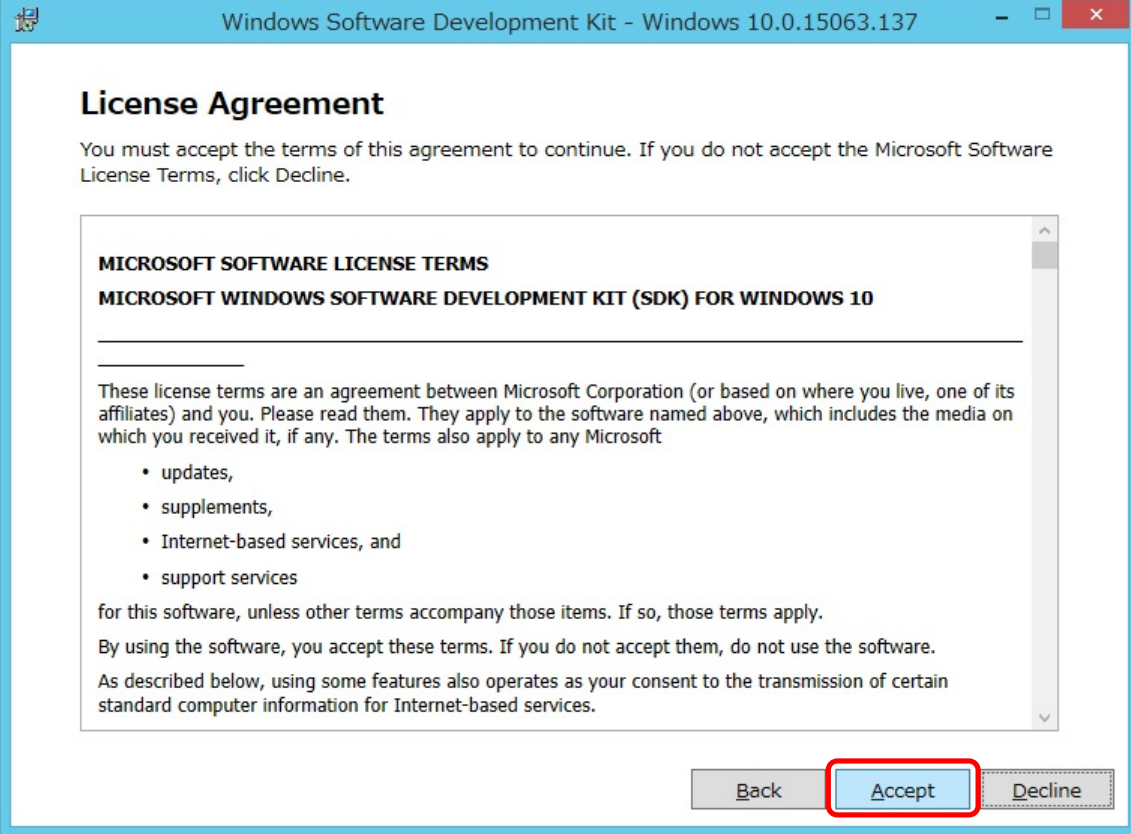

# <STEP#8>

"Debugging Tools for Windows" のみにチェックを入れ,次に "Install" をクリックします.

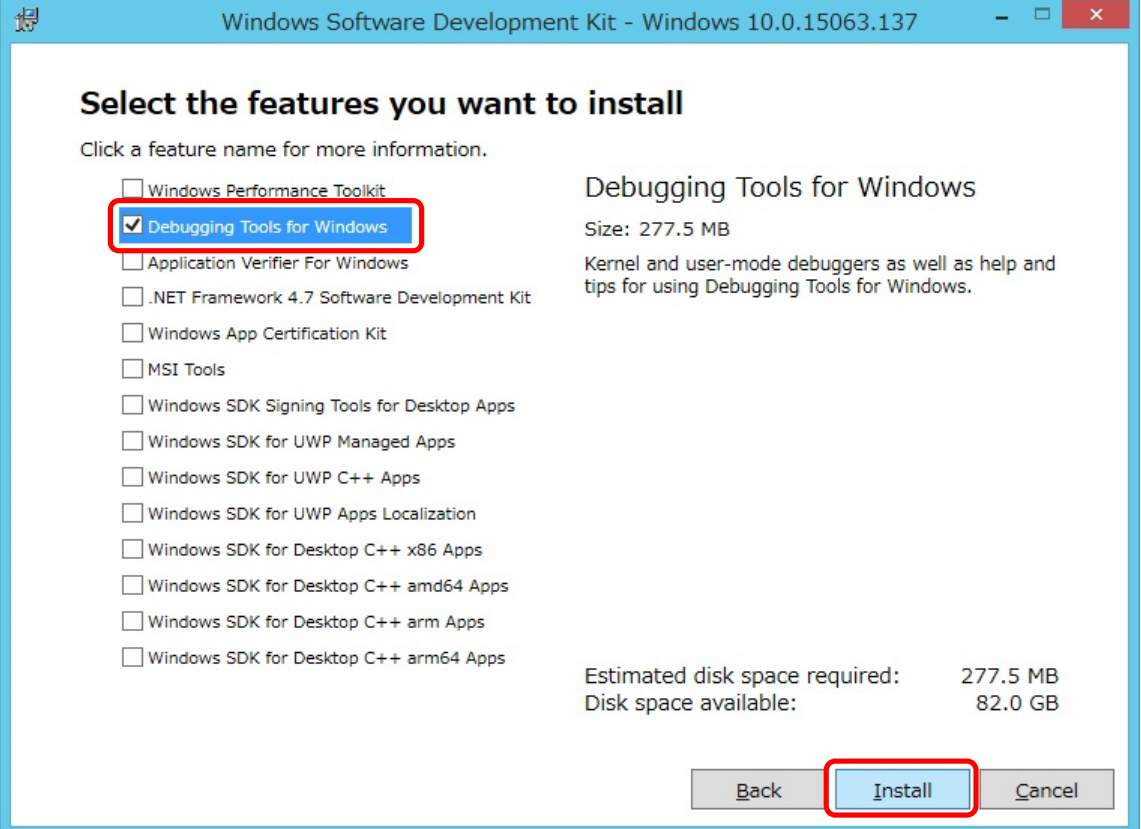

<STEP#9>

"Close" をクリックします.

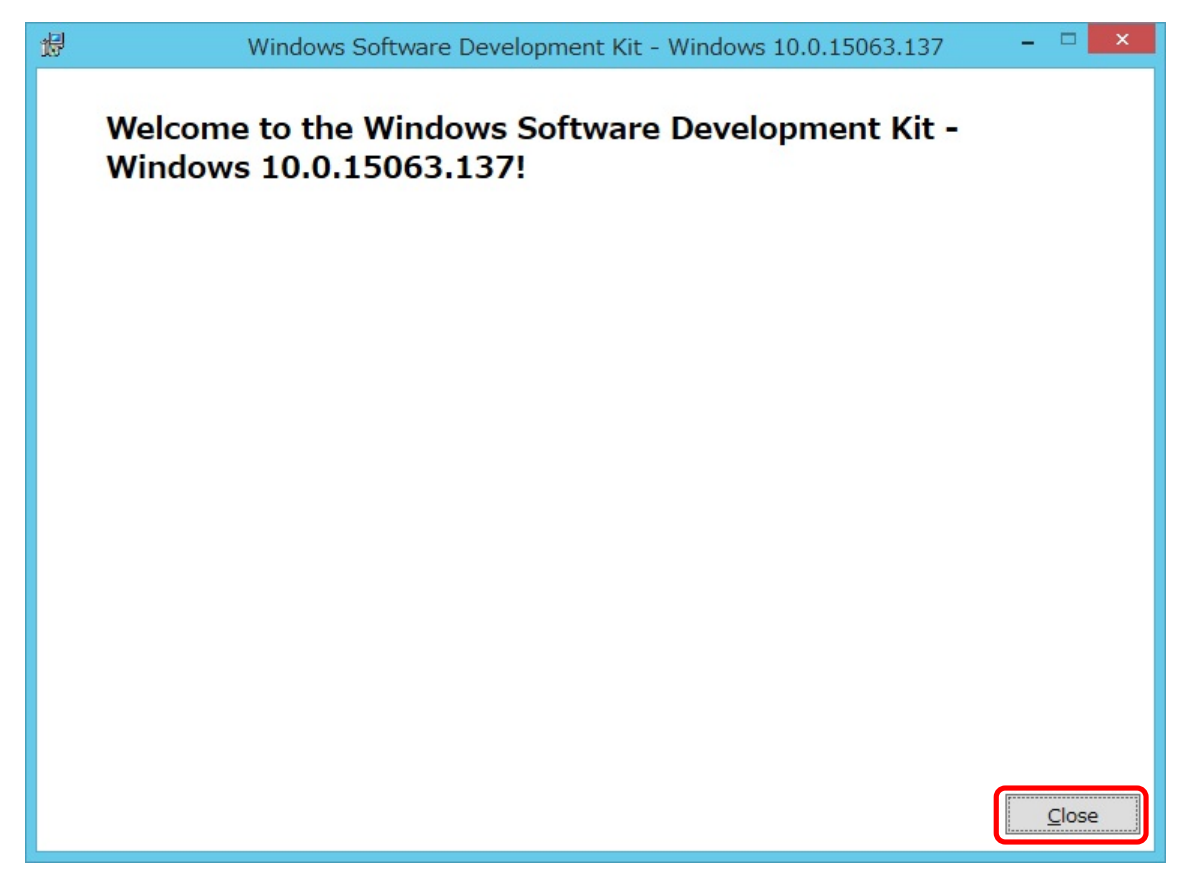

## $\langle$ STEP#10 $\rangle$

"C:\Program Files (x86)\Windows Kits\10\Debuggers\x64" に adplus.exe があります.

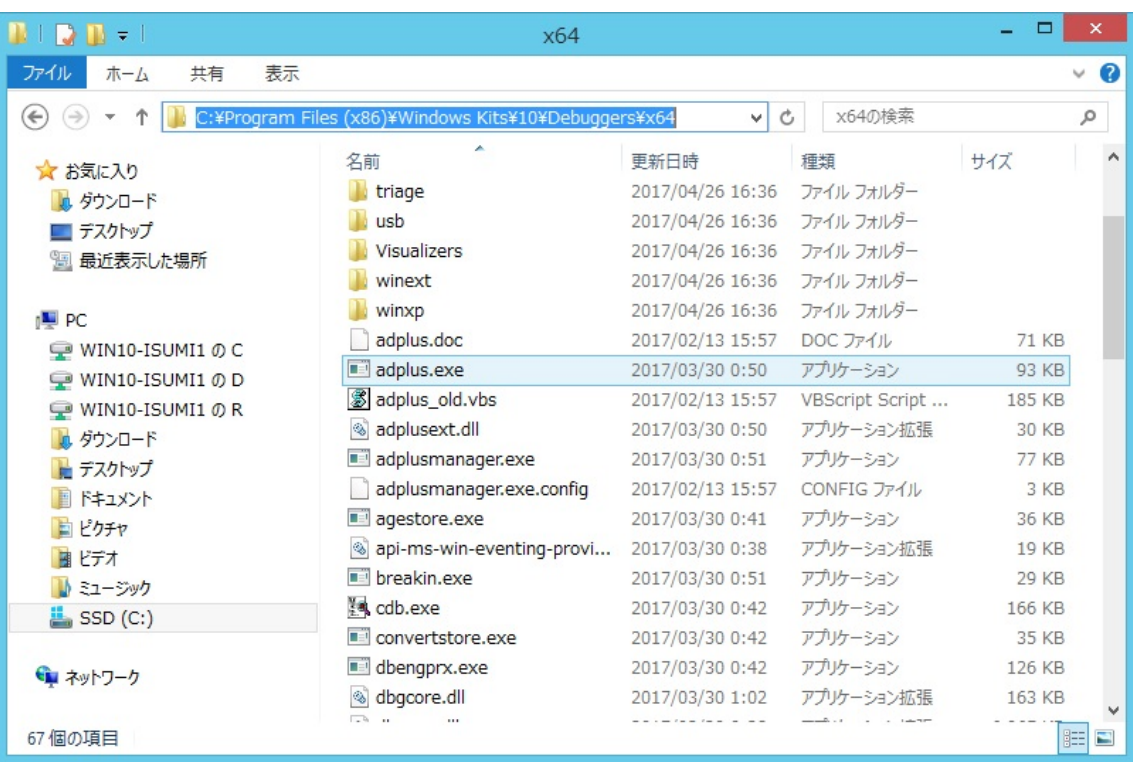

Last reviewed: Apr 27, 2017 Status: DRAFT Ref: NONE Copyright © 2017 kitASP Corporation